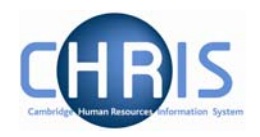

## **4 Display Pane**

The Display pane is where you will see most of the displayed results and depending on your user profile can perform changes to the data.

## **4.1 Basic Page details**

The position details page shown below shows some of the features available.

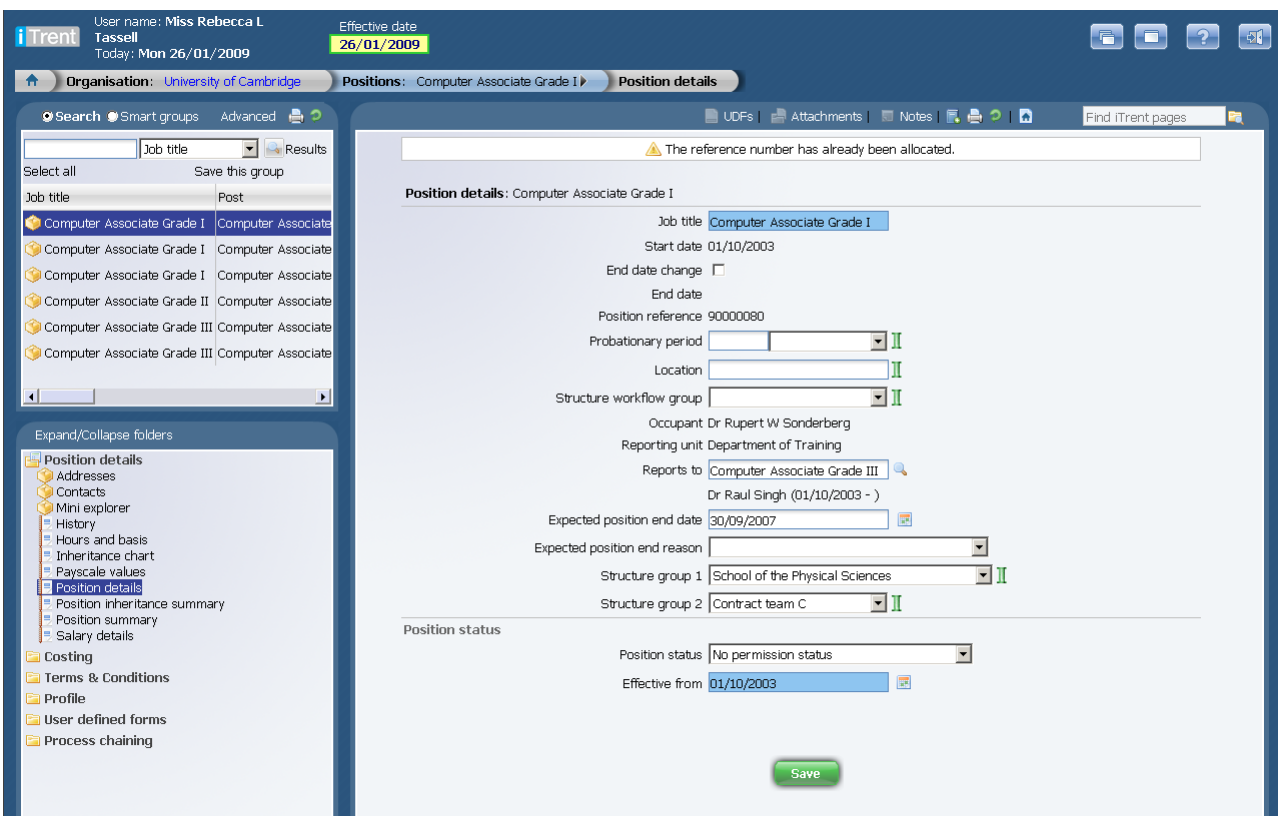

The display pane is used to display the results of your selections. Depending on your selections and your security profile you may also be able to update the displayed information.

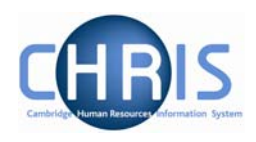

## *4.1.1 Standard Field Types*

There are a number of different types of field used to display data throughout iTrent:

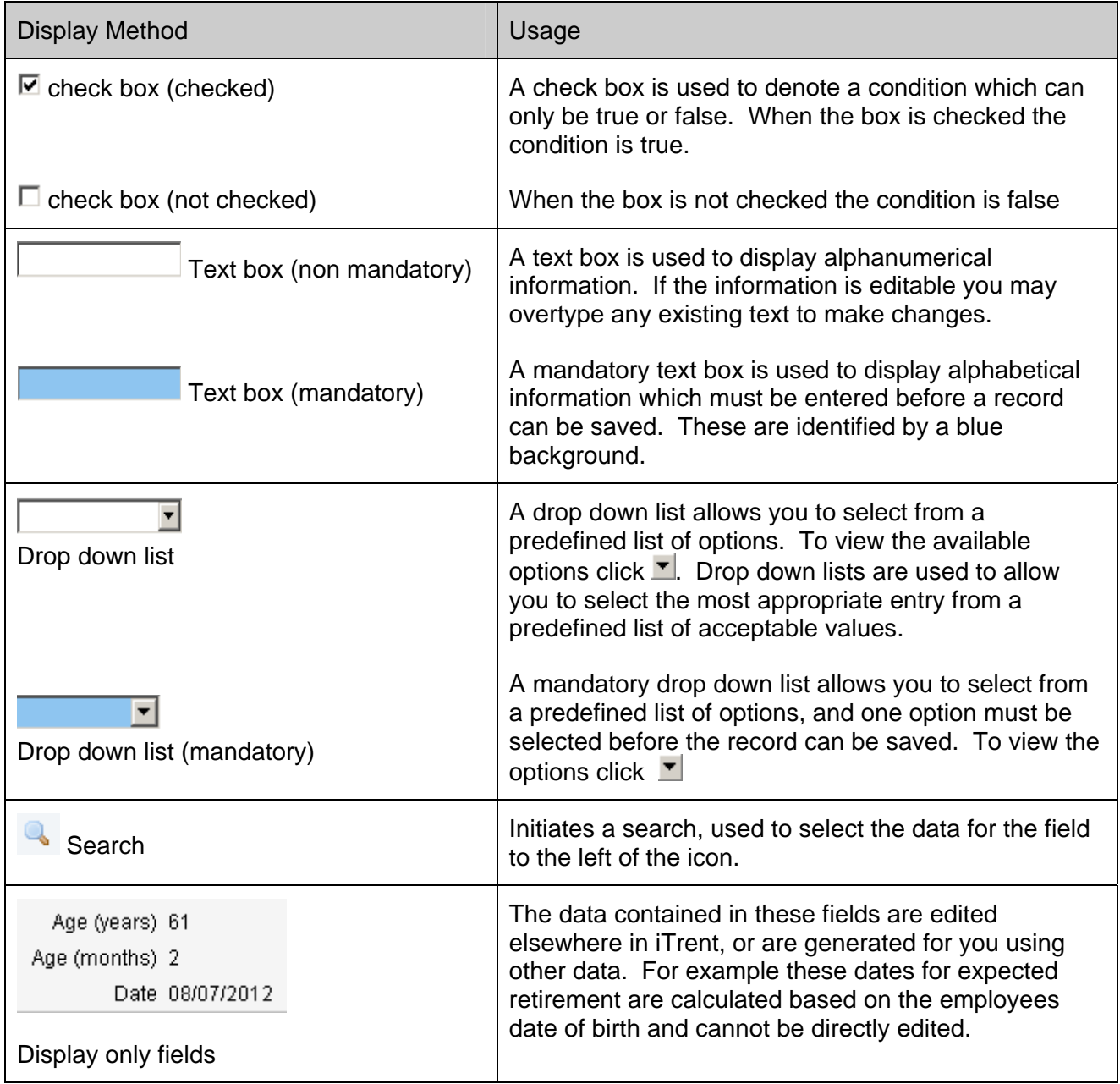

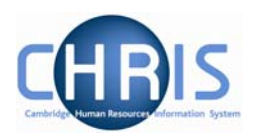

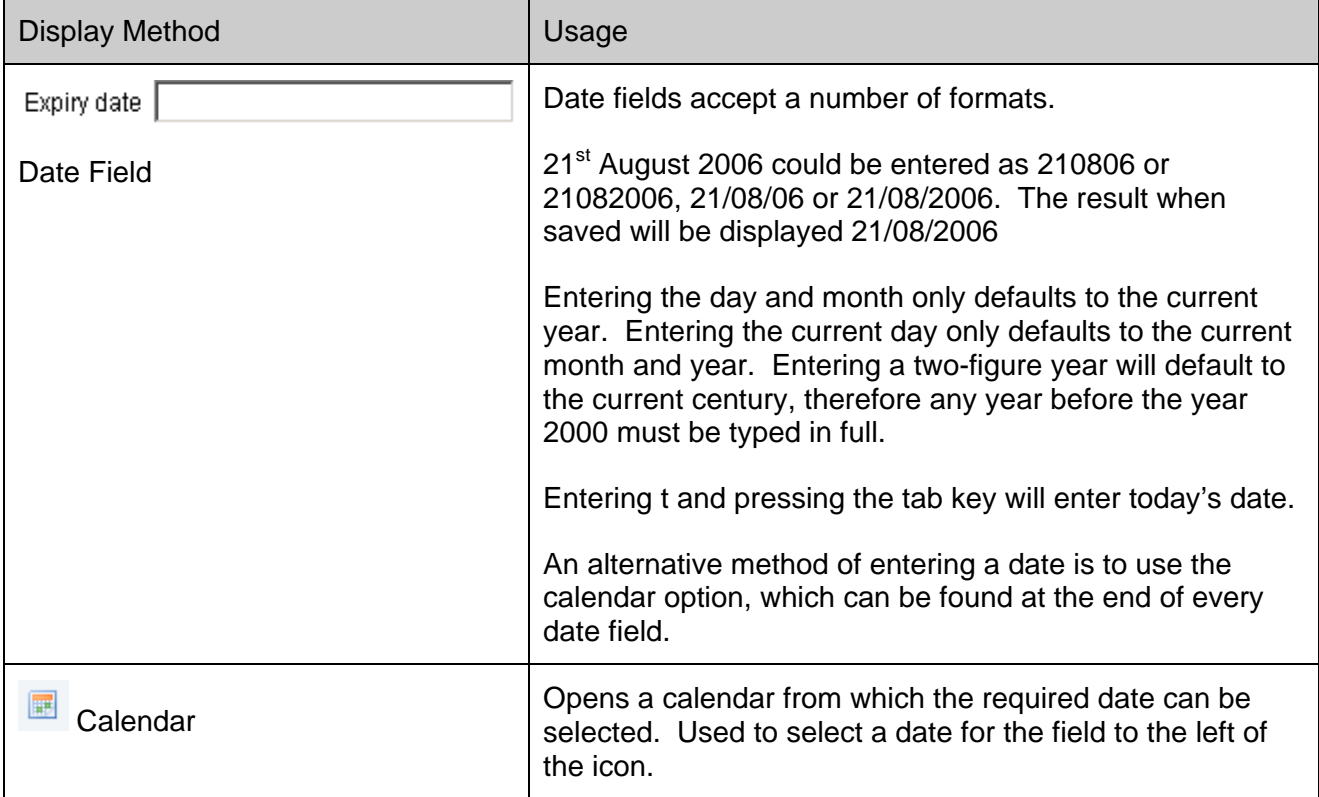

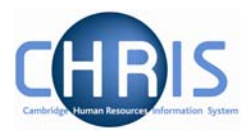